### Maggie Faber

faberm@uw.edu @visualibrarian

# Using Interactive Visualization Space Assessment Data

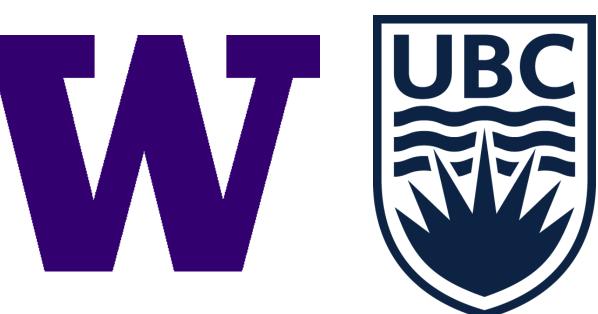

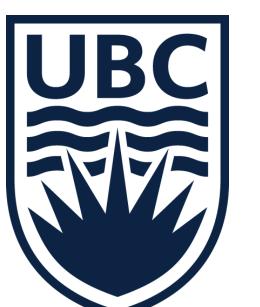

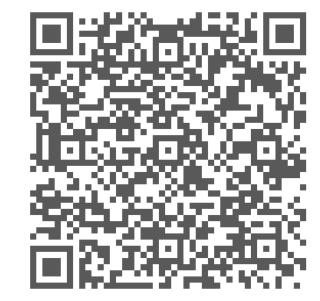

Want step-by-step instructions? Consult the handout at visualibrarian.wordpress.com

### Key Questions

#### Where are students in the library?

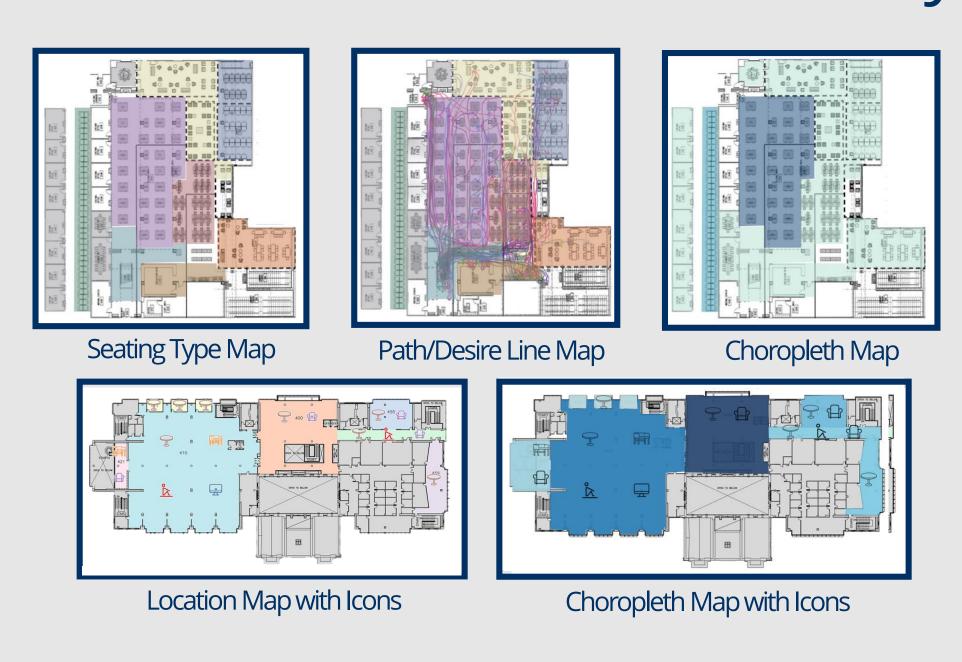

#### When are students in the library?

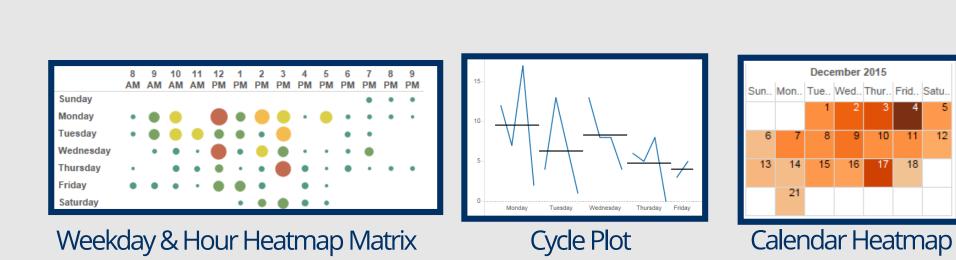

### What facilities are students using?

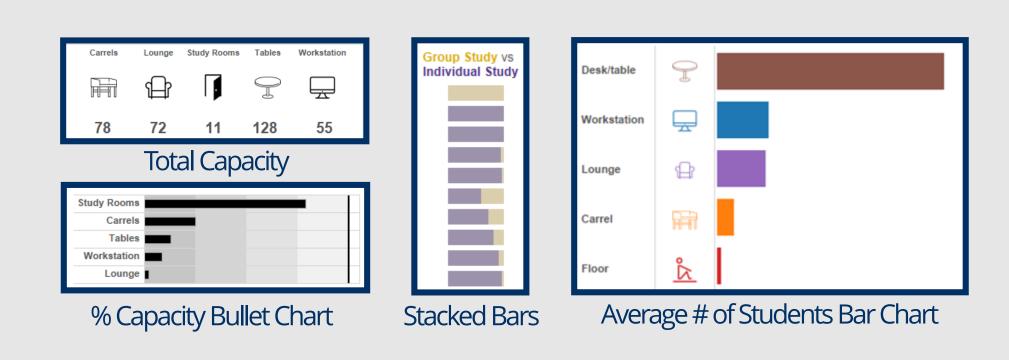

#### How busy/how full is the library?

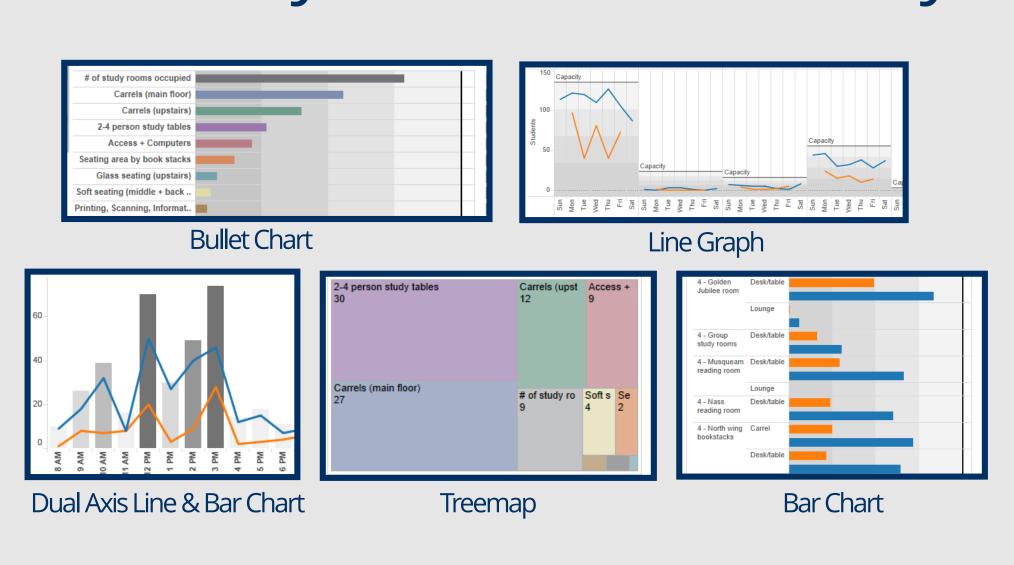

### Dashboard Functionality

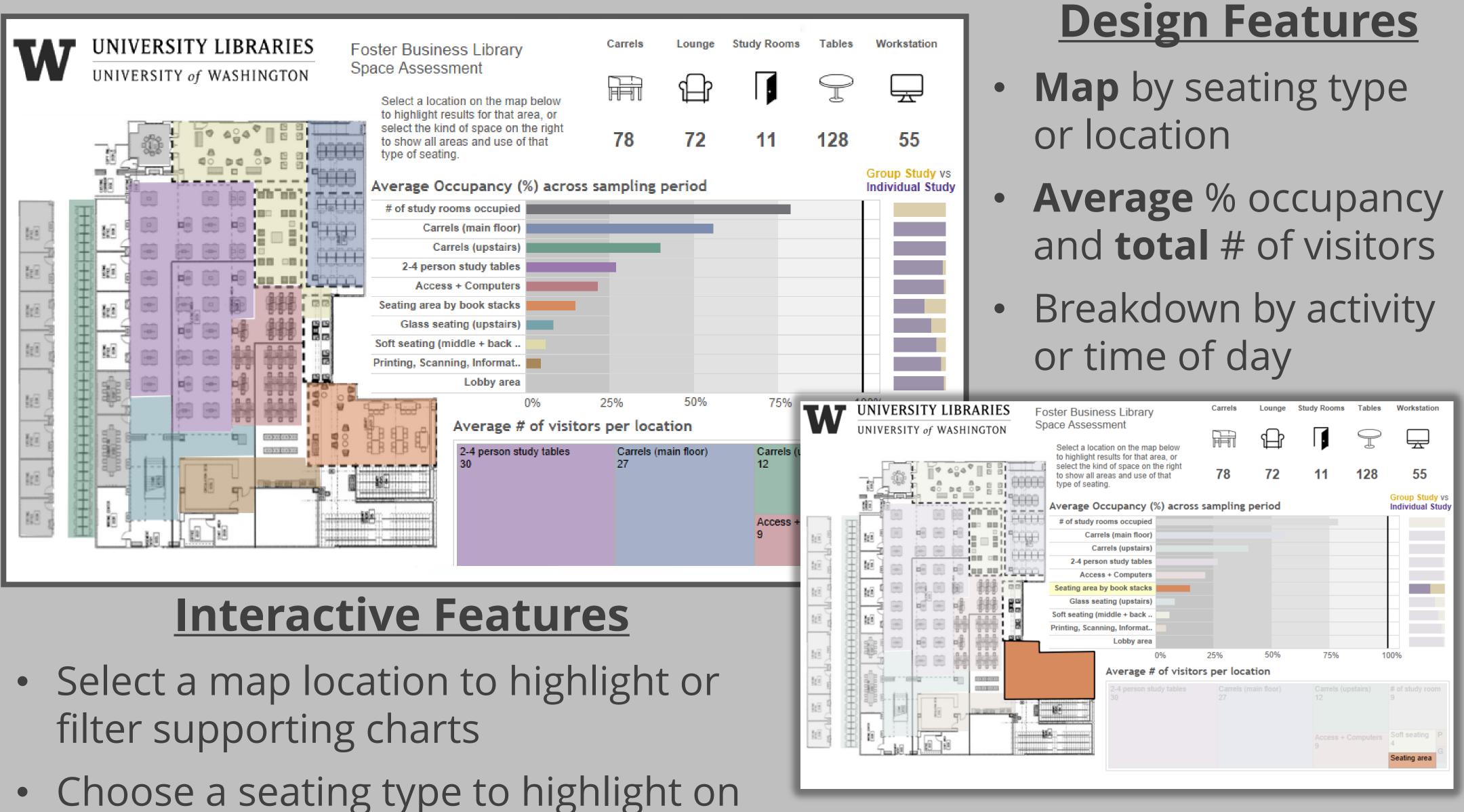

map or a time of day to filter charts

Select any chart to highlight location,

seating type, and capacity

- Use highlighting to
- Provide details on demand

#### **Designing Interactivity**

provide context

with hover

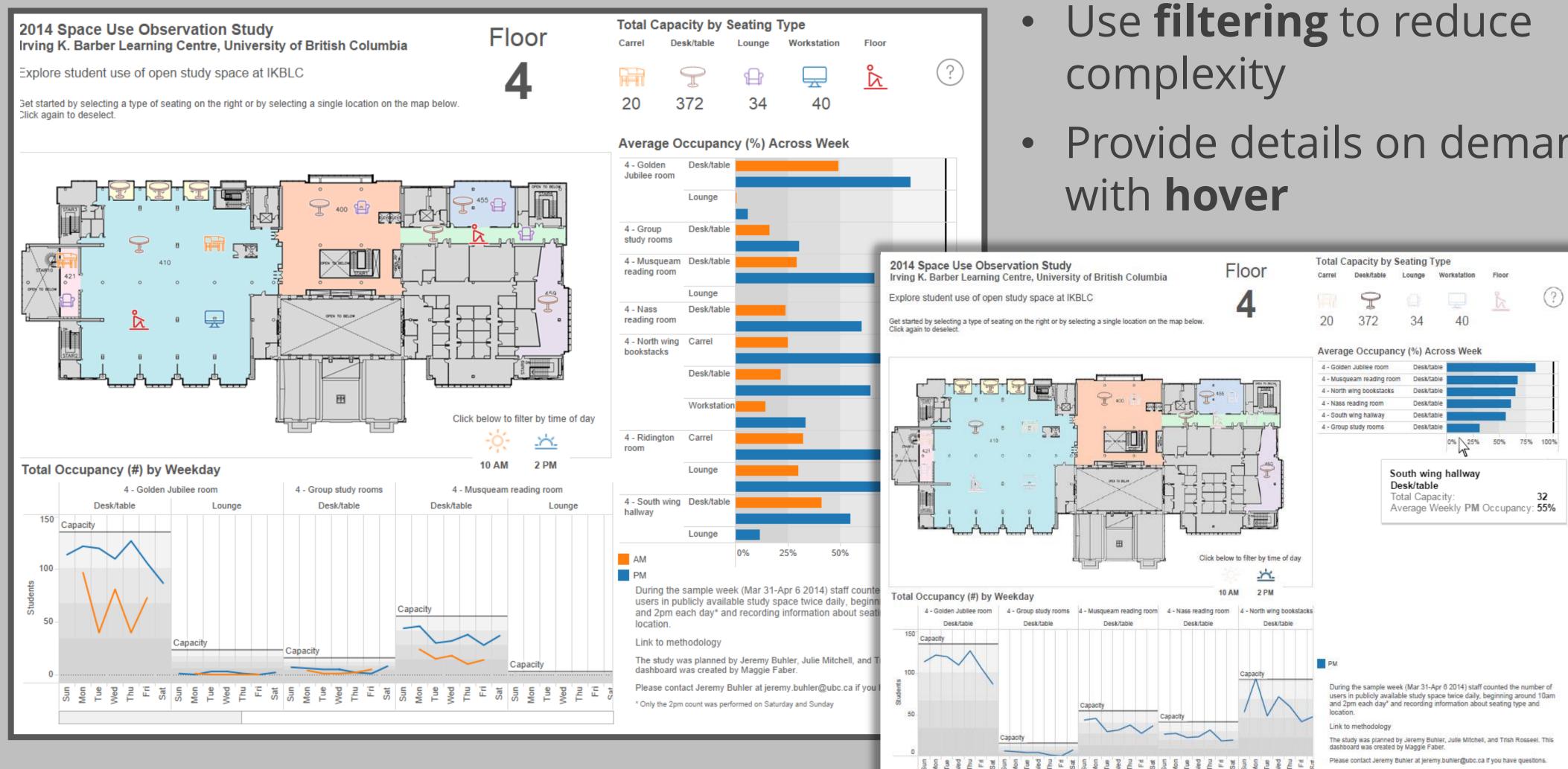

## Key Steps

Determine what questions

- 1. you need to answer to help guide your data collection
  - Map out library areas
- 2. according to seating type or location

Gather any supporting data

- 3 you already have, such as seating capacity, and assign to mapped areas
- Collect observation data within mapped regions
- Use polygon tool to trace 5. coordinates of map

Blend all data sources on the "Location" field and

build the desired visualizations

Use the questions identified

- in Step 1 to guide your decisions about visualization chart types and features
- Drag map and desired charts into a dashboard

Program interactivity

(highlighting, filtering, or popups) using Dashboard Actions